# **JMS Provider Configuration**

This topic provides a reference for configuring Virtualize for popular JMS providers.

Sections include:

- [Adding Required jar Files](#page-0-0)
- [JNDI Authentication](#page-0-1)
- [Apache ActiveMQ](#page-0-2)
- [Apache Qpid](#page-0-3)
- [GlassFish MQ](#page-1-0)
- [IBM WebSphere Application Server \(WAS\)](#page-1-1)
- [IBM WebSphere MQ \(MQ Series\)](#page-2-0)
- [JBoss JMS](#page-4-0)
- [Open Message Queue \(OpenMQ\)](#page-4-1)
- [Oracle Advanced Queuing \(AQ\)](#page-5-0)
- [Oracle BEA WebLogic](#page-5-1) • [Progress Sonic MQ/ESB](#page-6-0)
- 
- [RabbitMQ](#page-6-1)
- [Solace JMS](#page-6-2)
- <sup>•</sup> [Sun Java System Message Queue \(Sun MQ\)](#page-7-0)
- [TIBCO EMS](#page-7-1)
- [Sun JMS](#page-7-2)
- [Other JMS Providers](#page-8-0)

### <span id="page-0-0"></span>Adding Required jar Files

To add the required jar files (listed in the tables below) to theVirtualize classpath, complete the following:

- 1. Choose **Parasoft> Preferences**.
- 2. Open the **Parasoft> System Properties** page.
- 3. Click the **Add JARS** button and choose and select the necessary JAR files to be added.

### <span id="page-0-1"></span>JNDI Authentication

Any time that a username and password are required to connect to a JMS system that is configured to require authentication for JNDI access, the following JNDI properties must be configured:

- java.naming.security.principal=<username>
- java.naming.security.credentials=<password>

### <span id="page-0-2"></span>Apache ActiveMQ

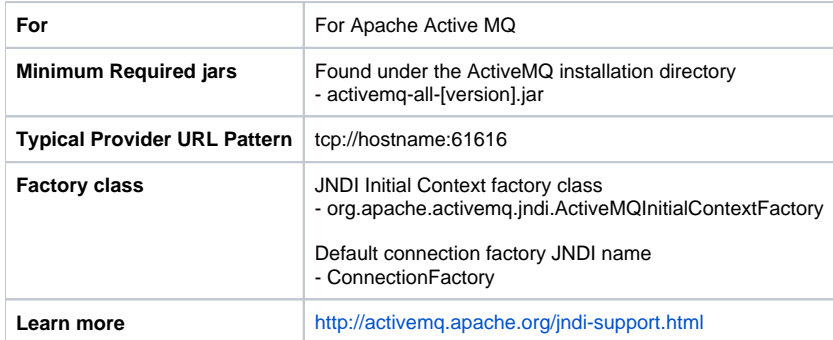

#### <span id="page-0-3"></span>Apache Qpid

**For** For Apache Qpid

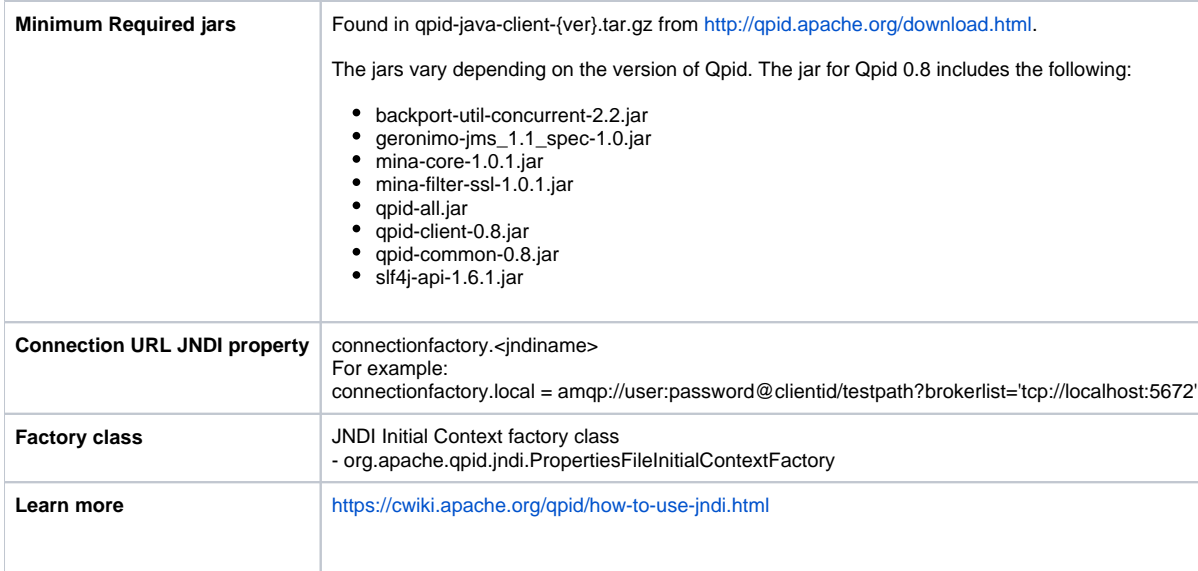

### <span id="page-1-0"></span>GlassFish MQ

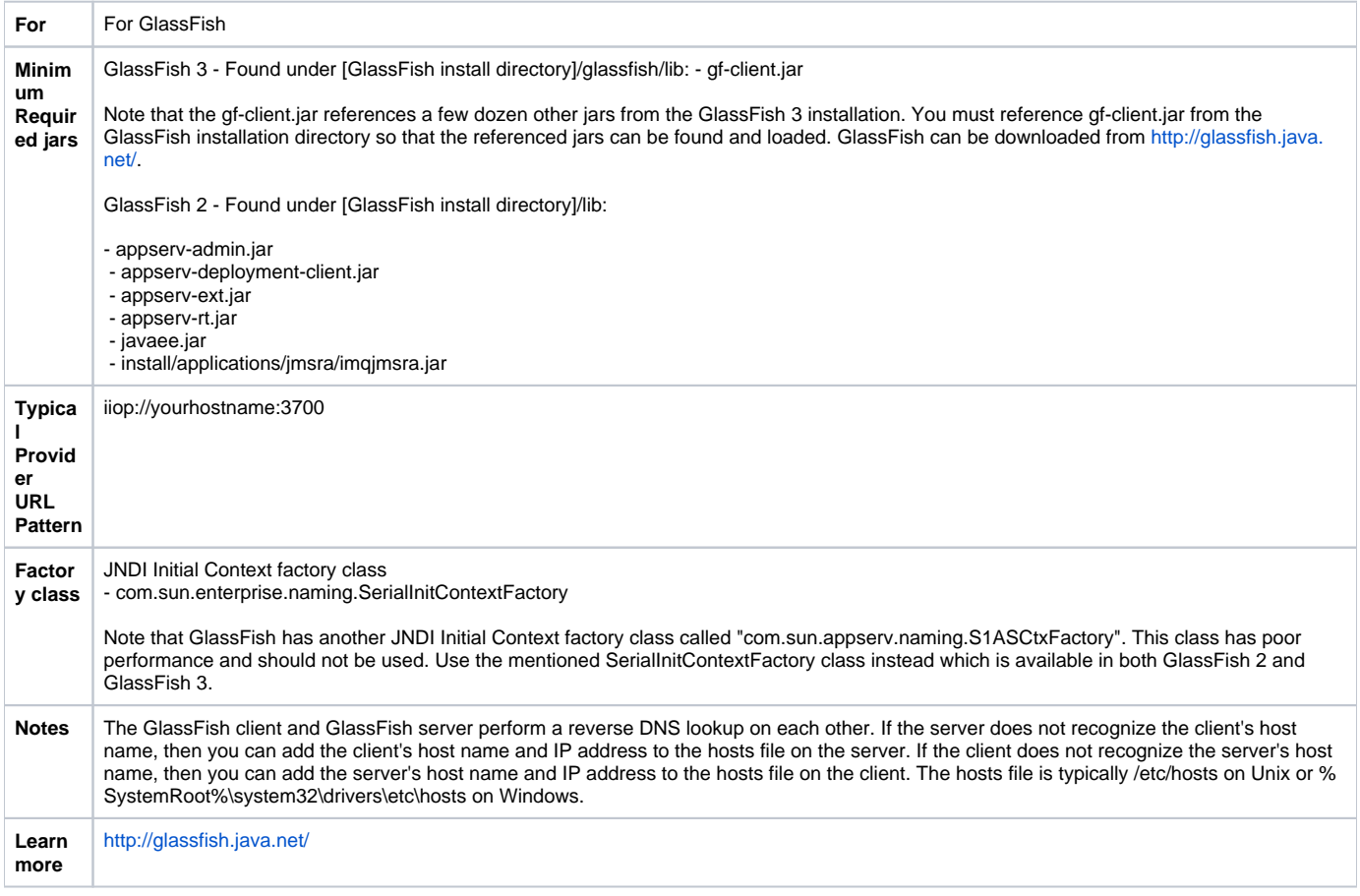

# <span id="page-1-1"></span>IBM WebSphere Application Server (WAS)

For **For** For the WAS Default JMS provider. Parasoft recommends the use of IBM's JMS thin client that is provided by WAS 7.0 or later, and which can interoperate with WAS 6.0.2 and later.

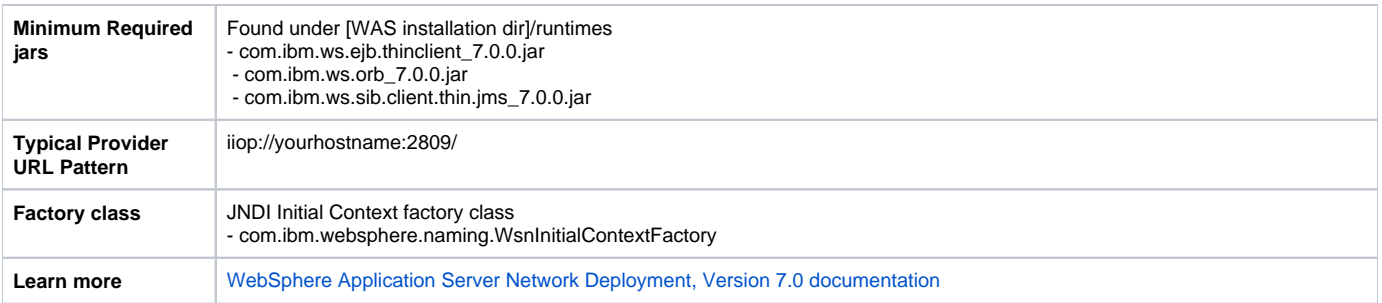

What if you don't have WAS 7.0 or later?

If you aren't using (or don't have access to) a WAS 7 installation, download and install the IBM Client for JMS, which also works with WAS 6.0.2 and later:

- 1. Download the JMS Client installer jar from http://www-01.ibm.com/support/docview.wss?uid=swg24012804
- 2. Follow the instructions on the download page to install both the JMS and JNDI jars for the Sun JRE. The command to install the client jars is similar to:

"java -jar sibc\_oeminst-o0902.06.jar jms\_jndi\_sun C:\ibmjms"

- The client jars will be installed under the lib folder.
- 3. Add the JNDI property com.ibm.CORBA.ORBInit=com.ibm.ws.sib.client.ORB
	- For simplicity, this jndi property can be set globally in a jndi.properties file in the JRE's lib folder.
		- For the standalone build of this product, the JRE lib folder is under Parasoft/Test/{ver}/plugins/com.parasoft.xtest.jdk.eclipse. core.{platform}.{arch}\_{ver}/jdk/jre/lib.
		- This JNDI property is not needed when using the jars from the WAS 7 runtimes folder.

### <span id="page-2-0"></span>IBM WebSphere MQ (MQ Series)

**For** For the WebSphere MQ JMS provider

#### **Minimu For MQ 9 m**  You can find these under [WebSphere MQ installation directory]/java/lib: **Requir ed jars** com.ibm.mq.allclient.jar. **For MQ 8** You can find these under [WebSphere MQ installation directory]/java/lib: com.ibm.mq.allclient.jar. **For MQ 7.0** You can find these under [WebSphere MQ installation directory]/java/lib: com.ibm.mq.jar com.ibm.mqjms.jar com.ibm.mq.commonservices.jar com.ibm.mq.headers.jar com.ibm.mq.jmqi.jar • connector.jar • dhbcore.jar com.ibm.mq.pcf.jar You also need to download the following jar: • ME01: WebSphere MQ - Initial Context Factory — mqcontext.jar **For MQ 6.0** You can find these under [WebSphere MQ installation directory]/java/lib: com.ibm.mq.jar com.ibm.mqjms.jar - connector.jar • dhbcore.jar  $\bullet$ jta.jar You also need to download the following jars: MS0B: WebSphere MQ Java classes for PCF — com.ibm.mq.pcf.jar ME01: WebSphere MQ - Initial Context Factory — mqcontext.jar **MQ Client Download** The jars from [WebSphere MQ installation directory]/java/lib are also included in the MQ Client. The MQ 6 Client is no longer available from IBM. The MQ 7 Client is available at<http://www-01.ibm.com/support/docview.wss?uid=swg24019253> **Typical** yourhostname:1414/SYSTEM.DEF.SVRCONN **Provid er URL Pattern Factor** WebSphere MQ JNDI Initial Context factory class - com.ibm.mq.jms.context.WMQInitialContextFactory **y class SSL**  WebSphere JMS clients can achieve SSL connections by setting the appropriate properties in the initial context. Both WebSphere MQ and WebSphere JMS clients will set the same properties for SSL connectivity.**Config uration**

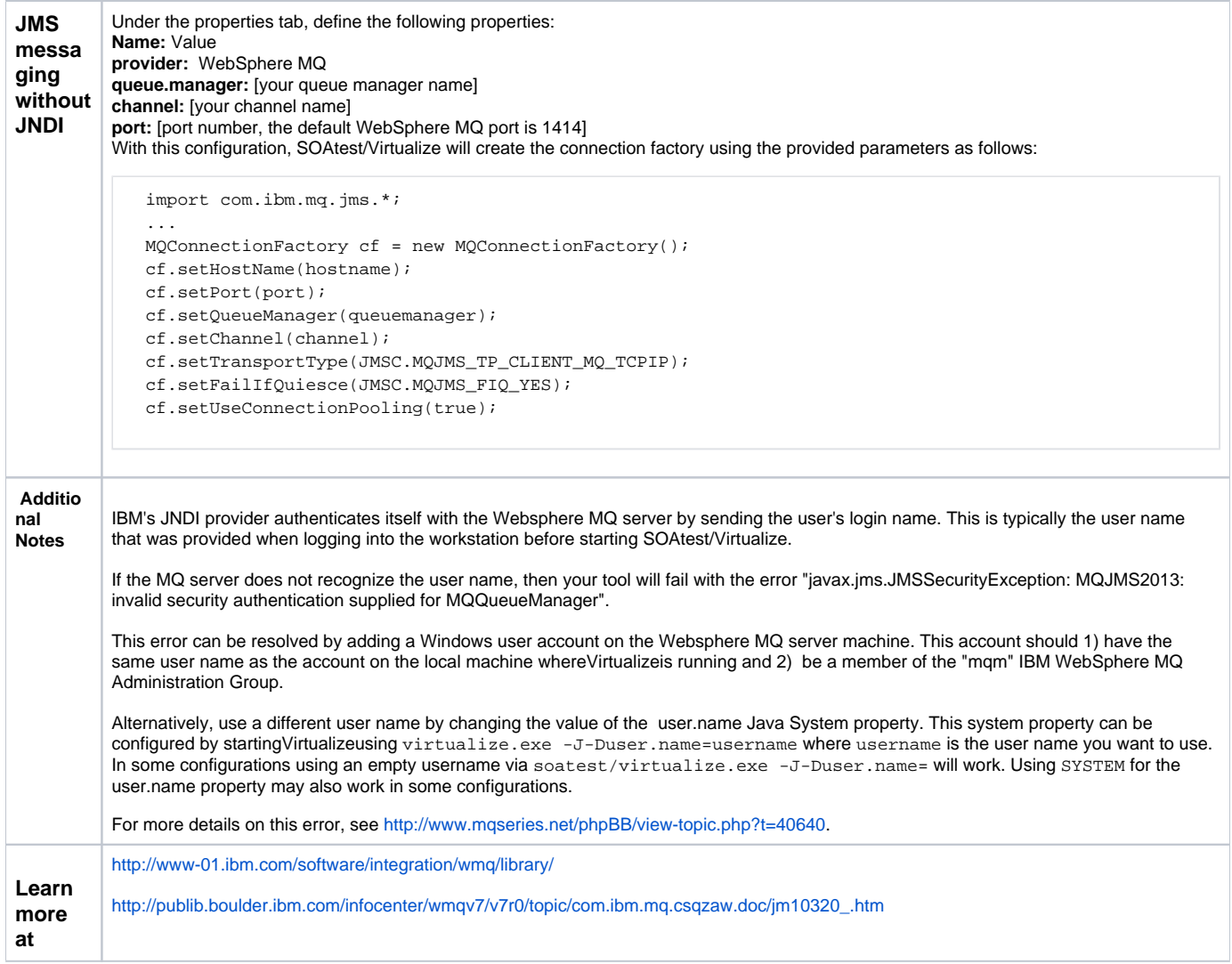

# <span id="page-4-0"></span>JBoss JMS

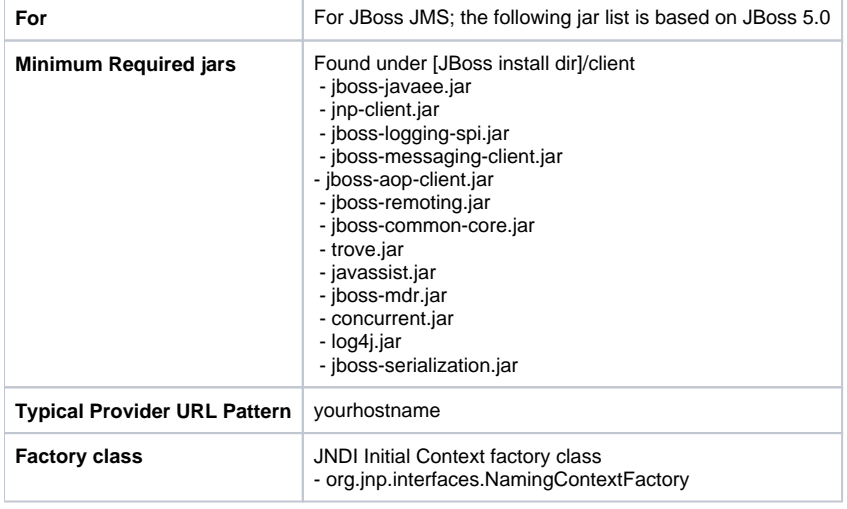

# <span id="page-4-1"></span>Open Message Queue (OpenMQ)

Note that OpenMQ can run by itself or as part of Glassfish App Server, where it is called "Glassfish MQ". If you are using OpenMQ from Glassfish, see the [GlassFish](#page-1-0) section.

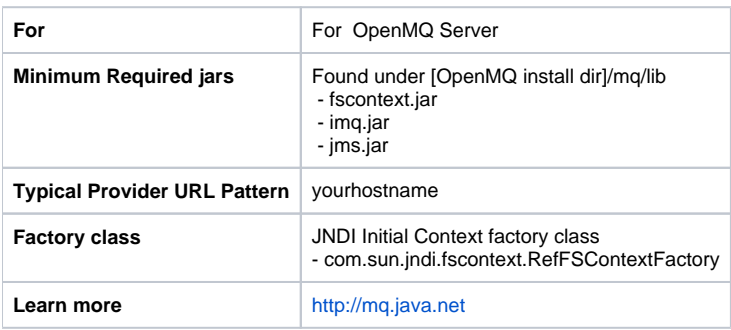

# <span id="page-5-0"></span>Oracle Advanced Queuing (AQ)

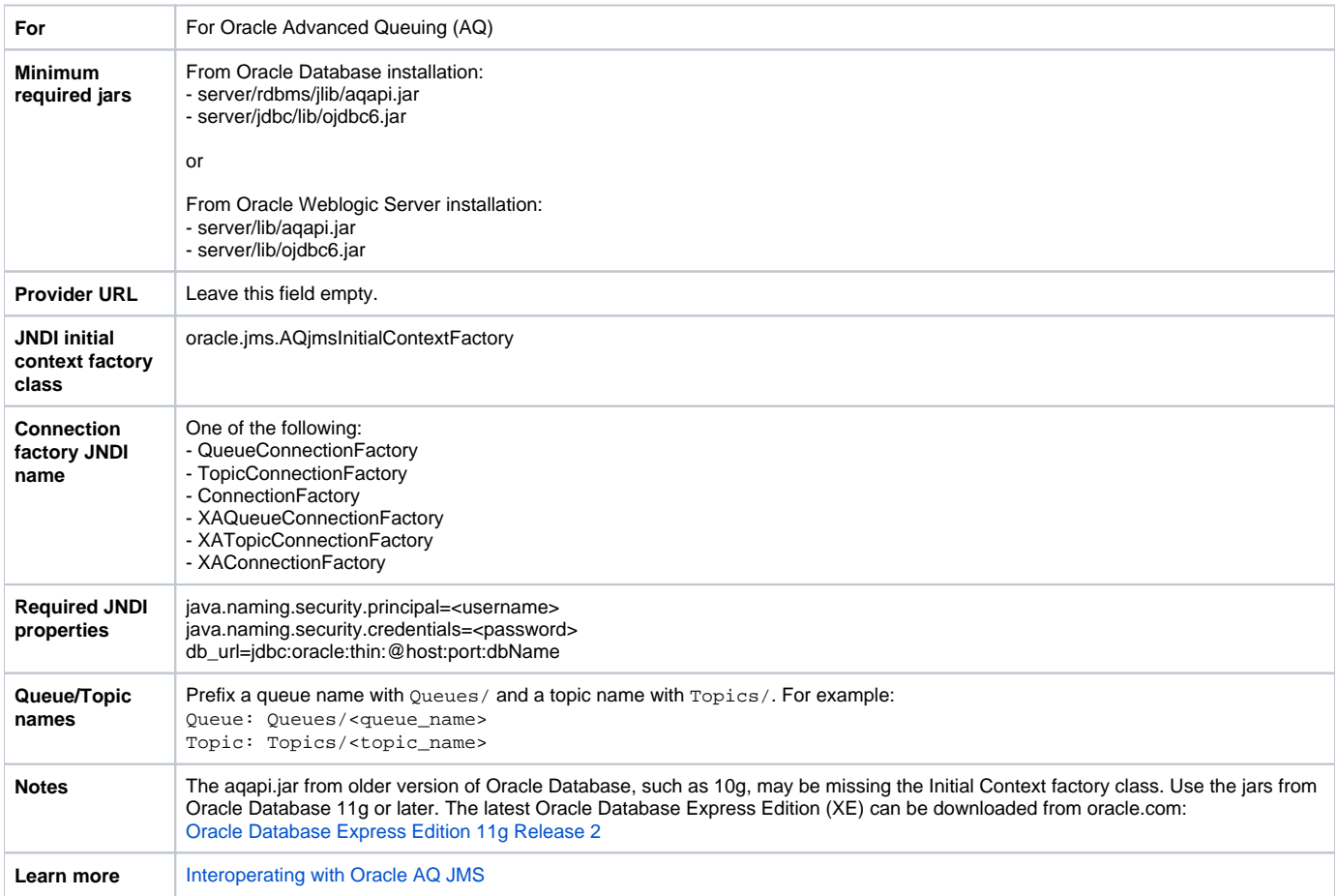

### <span id="page-5-1"></span>Oracle BEA WebLogic

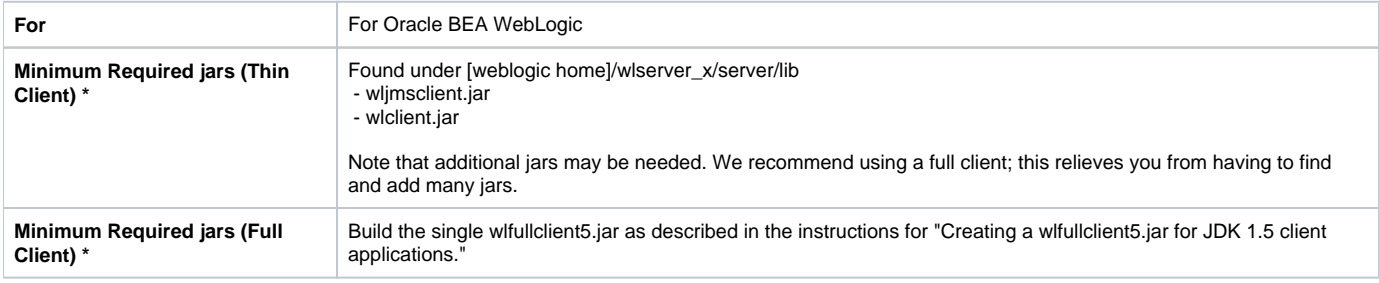

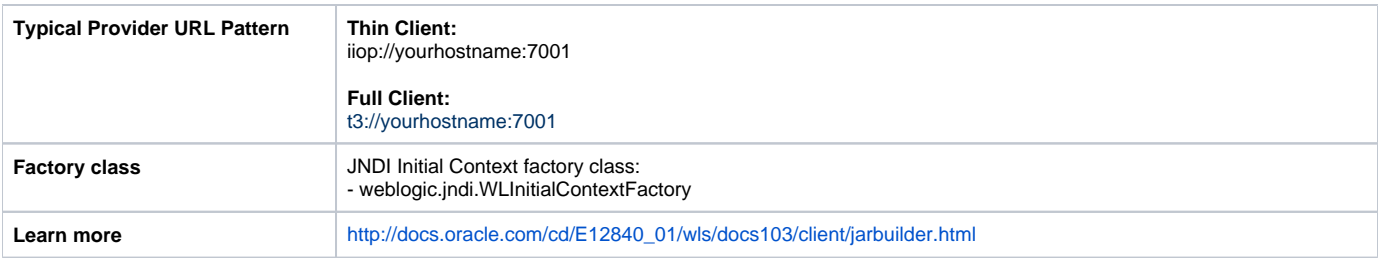

# <span id="page-6-0"></span>Progress Sonic MQ/ESB

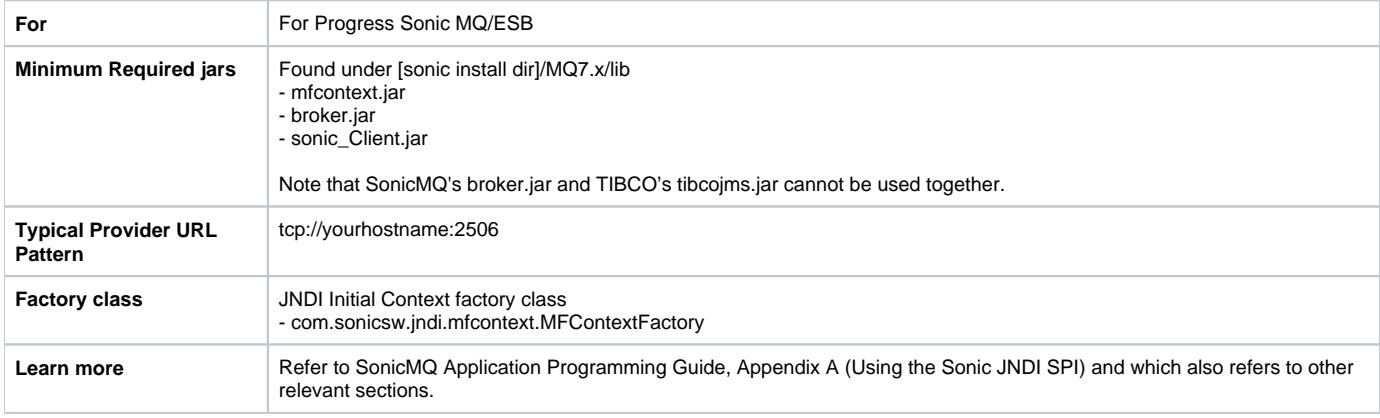

# <span id="page-6-1"></span>RabbitMQ

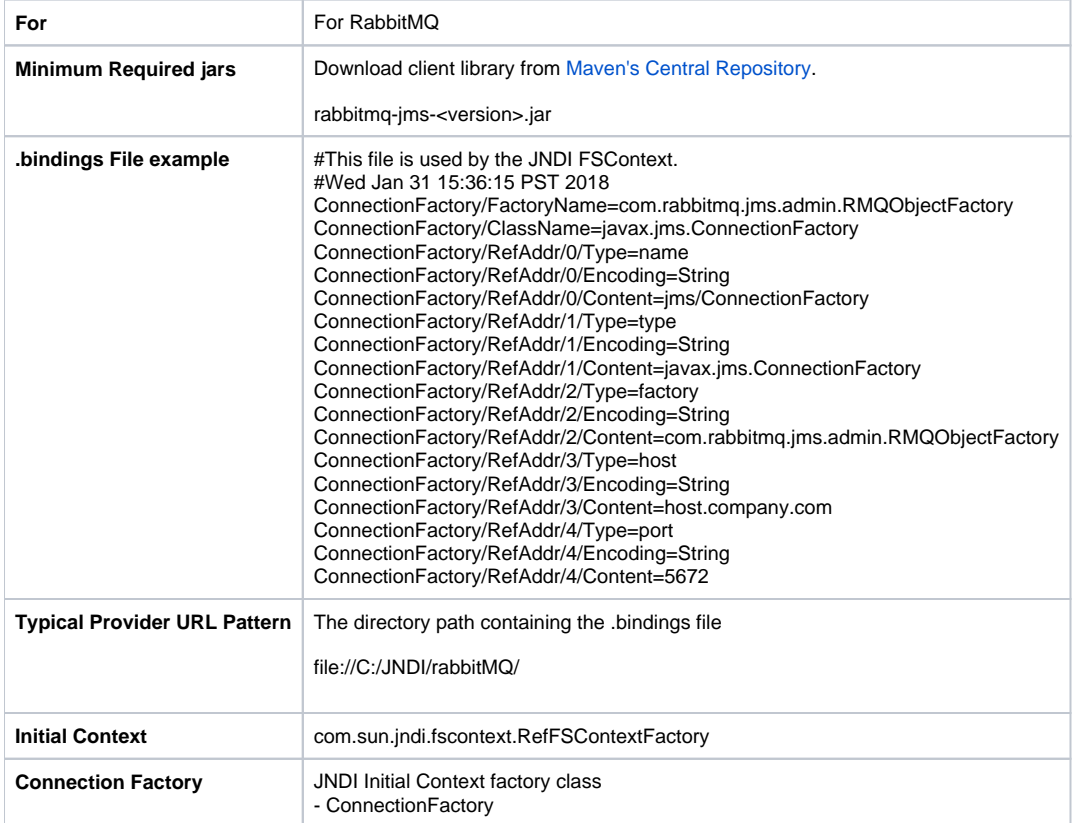

# <span id="page-6-2"></span>Solace JMS

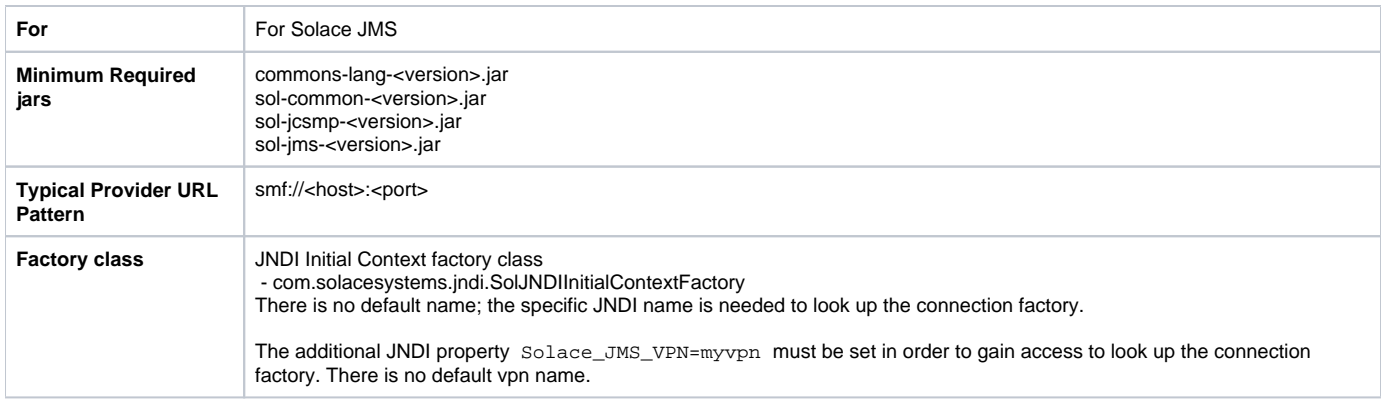

# <span id="page-7-0"></span>Sun Java System Message Queue (Sun MQ)

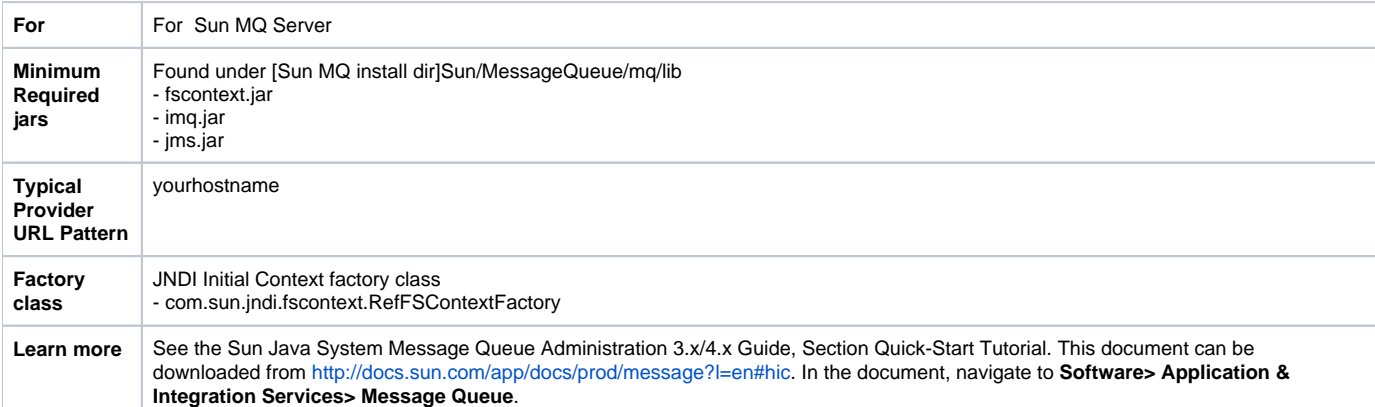

# <span id="page-7-1"></span>TIBCO EMS

<span id="page-7-2"></span>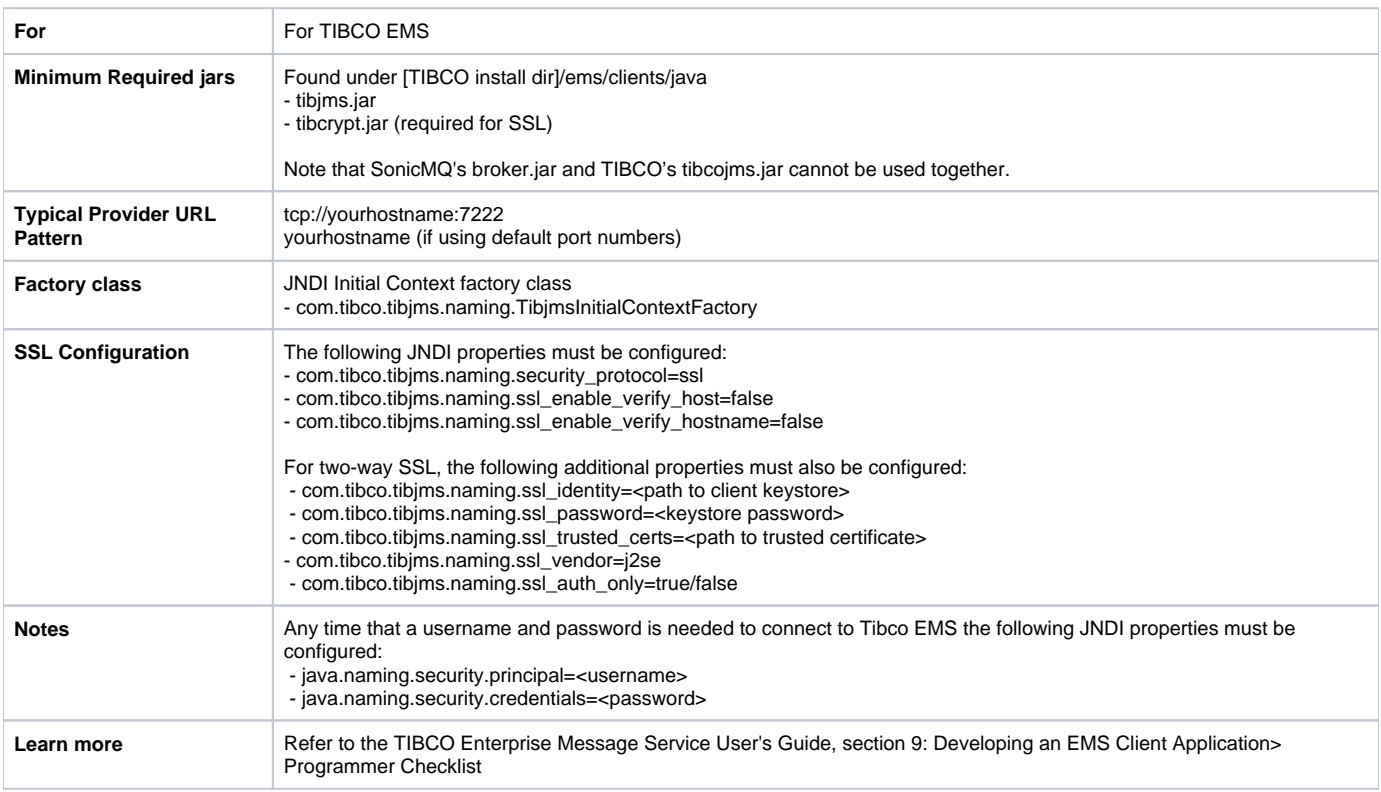

### Sun JMS

SOAtest and Virtualize bundle a Sun JNDI implementation that stores JNDI bindings in directories and files on the local hard drive using com.sun.jndi. fscontext.RefFSContextFactory as the Initial Context and a user defined Provider URL (directory) of "C:\JNDIRoot" or something similar.

When using the Sun implementation, you must populate the "C:\JNDIRoot" directory with a .binding file so that fscontext can successfully look up the ConnectionFactory and Queue or Topic objects. Parasoft has put together an example that can be found in the SOAtest/Virtualize installation directory ( /examples/jms/JndiFileProviderTest.java), which creates a .binding file.

### <span id="page-8-0"></span>Other JMS Providers

For other JMS providers, please refer to your vendor guides on how to configure a JMS client to communicate with your system.